# **OFERTA FORMATIVA**

#### **Detalles de contacto**

Avda Europa 21, 28108 Alcobendas

Email: formacion.ecs.es@arrow.com Phone: +34 91 761 21 51

## **Introduction to IBM SPSS Modeler and Data Mining (v18)**

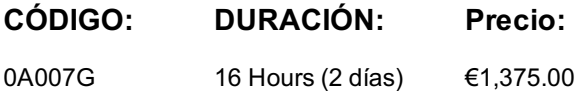

#### **Description**

This course provides an overview of data mining and the fundamentals of using IBM SPSS Modeler. The principles and practice of data mining are illustrated using the CRISP-DM methodology. The course structure follows the stages of a typical data mining project, from collecting data, to data exploration, data transformation, and modeling to effective interpretation of the results. The course provides training in the basics of how to read, prepare, and explore data with IBM SPSS Modeler, and introduces the student to modeling.

#### **Objetivos**

Please refer to course overview.

#### **Público**

Anyone who wants to become familiar with IBM SPSS Modeler.

#### **Requisitos Previos**

General computer literacy.

#### **Programa**

- List two applications of data mining • Explain the stages of the CRISP-DM process model
- Describe successful data-mining projects and the reasons why projects fail
- Describe the skills needed for data mining
- 2: Working with IBM SPSS Modeler
- Describe the MODELER user-interface
- Work with nodes
- Run a stream or a part of a stream
- Open and save a stream
- Use the online Help
- 3: Creating a data-mining project
- Explain the basic framework of a data-mining project
- Build a model
- Deploy a model
- 4: Collecting initial data
- Explain the concepts "data structure", "unit of analysis", "field storage" and "field measurement level"
- Import Microsoft Excel files
- Import IBM SPSS Statistics files
- Import text files
- Import from databases
- Export data to various formats

#### 5: Understanding the data

- Audit the data
- Explain how to check for invalid values
- Take action for invalid values
- Explain how to define blanks

#### 6: Setting the unit of analysis

- Set the unit of analysis by removing duplicate records
- Set the unit of analysis by aggregating records
- Set the unit of analysis by expanding a categorical field into a series of flag fields
- 7: Integrating data
- Integrate data by appending records from multiple datasets
- Integrate data by merging fields from multiple datasets
- Sample records
- 8: Deriving and reclassifying fields
- Use the Control Language for Expression Manipulation (CLEM)
- Derive new fields
- Reclassify field values

9: Identifying relationships

- Examine the relationship between two categorical fields
- Examine the relationship between a categorical field and a continuous field
- Examine the relationship between two continuous fields

10: Introduction to modeling

- List three modeling objectives
- Use a classification model
- Use a segmentation model

## **Más información**

Prior to enrolling, IBM Employees must follow their Division/Department processes to obtain approval to attend this public training class. Failure to follow Division/Department approval processes may result in the IBM Employee being personally responsible for the class charges.

GBS practitioners that use the EViTA system for requesting external training should use that same process for this course. Go to the EViTA site to start this process:

http://w3.ibm.com/services/gbs/evita/BCSVTEnrl.nsf

Once you enroll in a GTP class, you will receive a confirmation letter that should show:

• The current GTP list price

## **Fechas Programadas**

A petición. Gracias por contactarnos.

## **Información Adicional**

Esta formación también está disponible en modalidad presencial. Por favor contáctenos para más información.